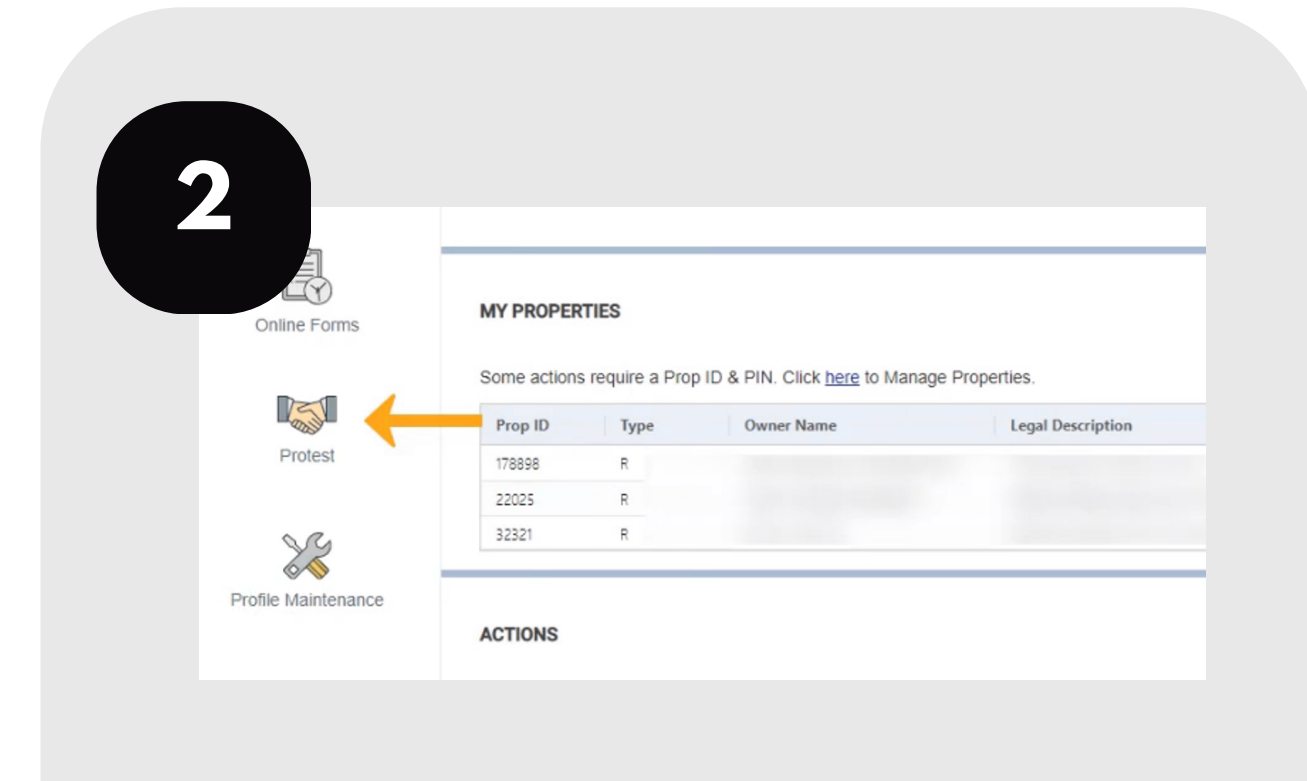

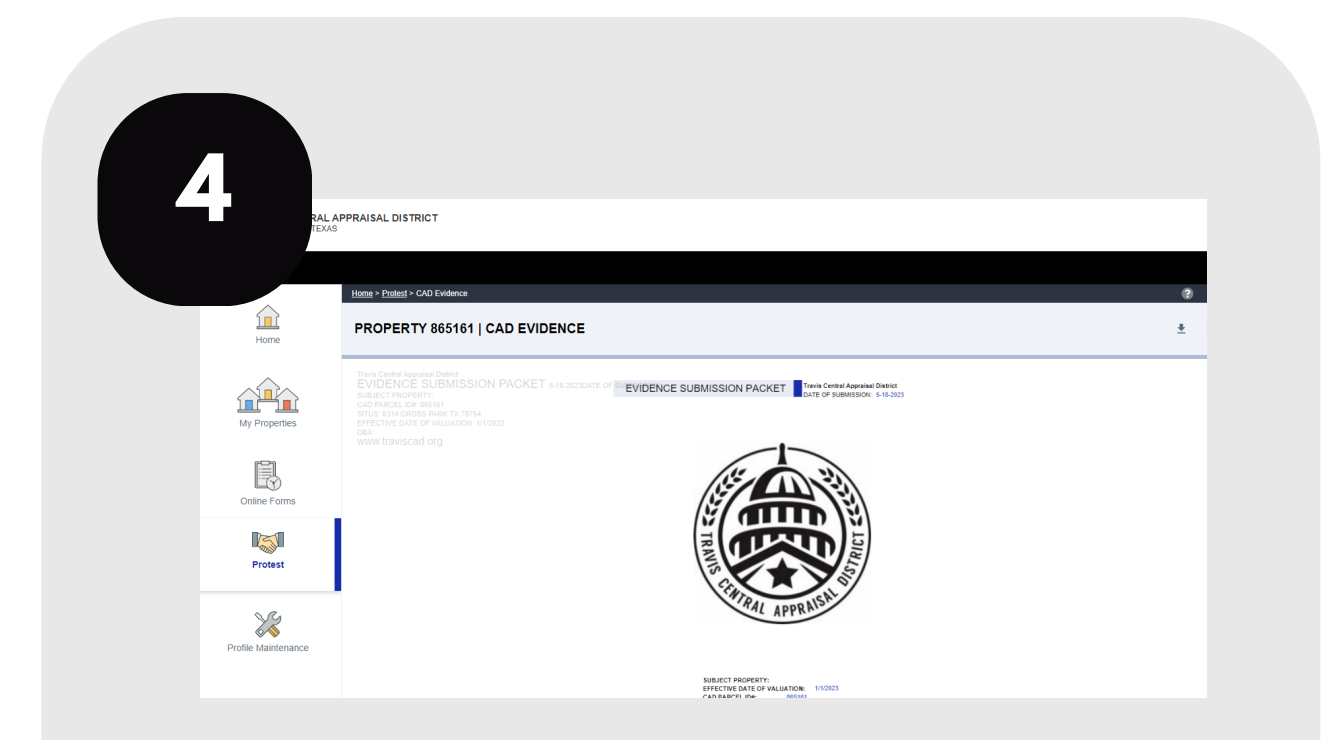

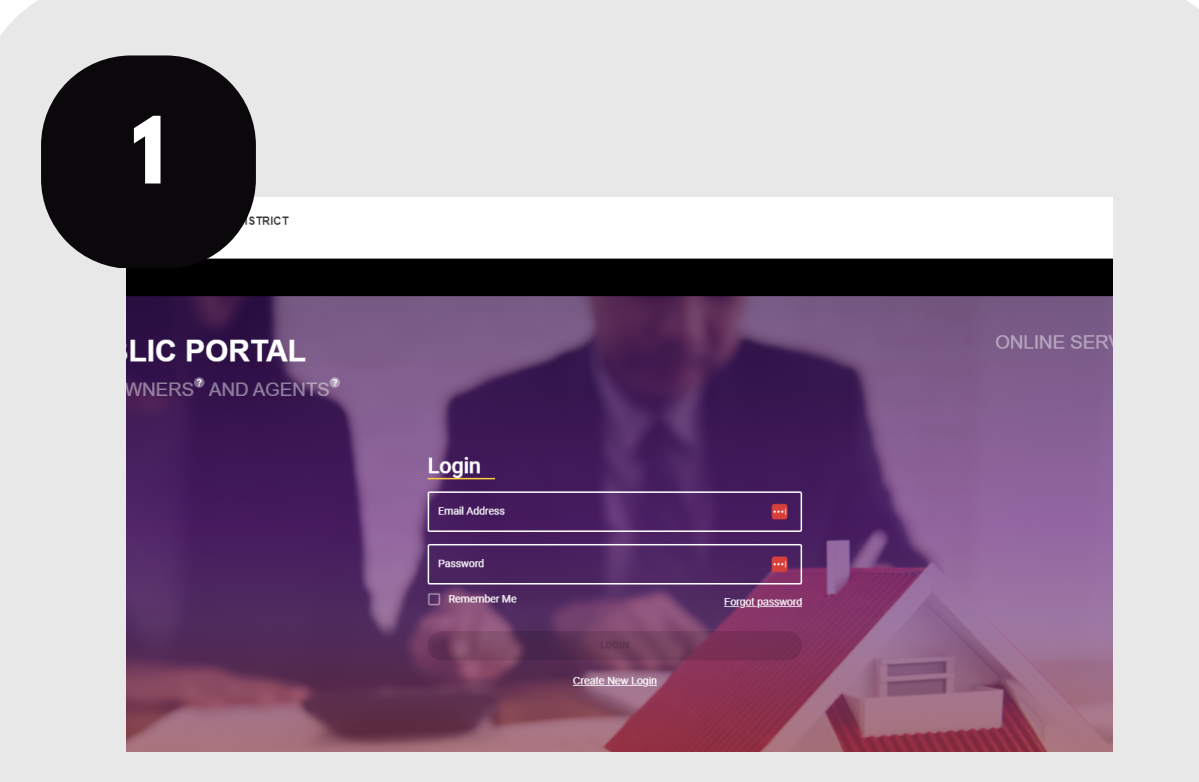

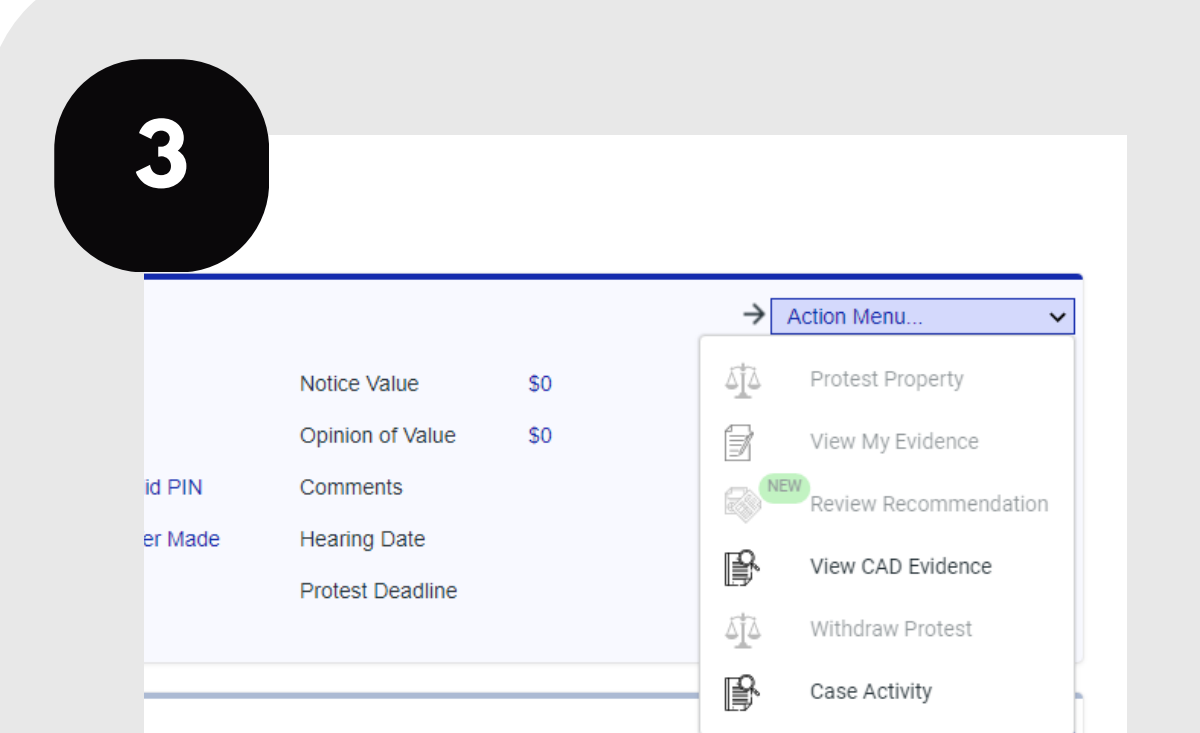

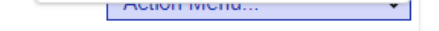

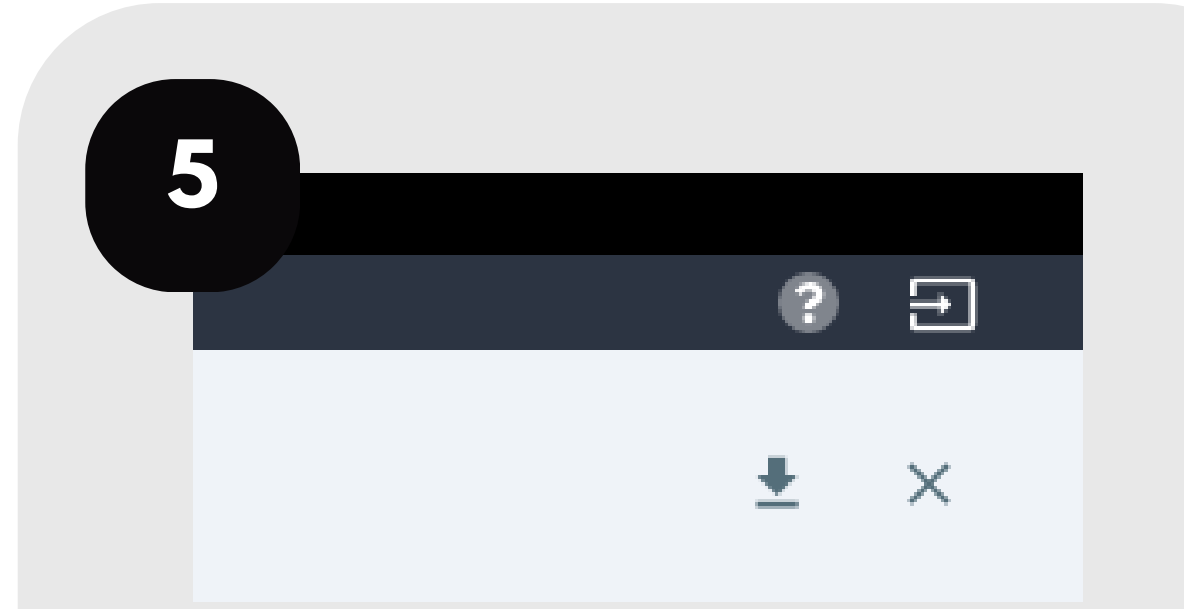

For additional assistance, contact the TCAD Customer Service Department at 512-834-9317 or csinfo@tcadcentral.org.

## **REVIEW TCAD'S EVIDENCE**

Follow these steps to review TCAD's evidence in your online portal.

Login to your account at traviscad.org/portal

## Click the protest icon on your home screen.

## From the action menu, click "View CAD Evidence."

TCAD's evidence should appear on your screen.

To download the evidence, click the arrow in the top right of your screen.

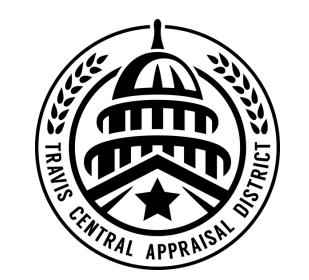